#### LPIC-1 102-500 – Lesson 1

# **105.1** Customize and use the shell environment

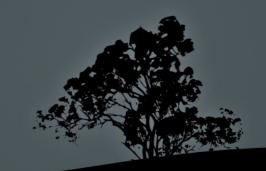

# The bash shell

- By far, the most popular Linux shell.
- Part of the GNU project.
- Provides a Command Line Interface to Linux.
- Has its own scripting language.
- Hosts shell and environment variables.
- Supports alternative command naming (aliases).
- Supports functions.
- Provides the facility to run scripts, small programs for automating tasks.

## Shell variables – Environment variables

- S NAME=Nick # set shell variable NAME with value Nick.
- \$ export NAME # export the NAME variable as an environment variable, inherited by child shells and processes.
- Second Structure
  Second Structure
  Second Structure
  Second Structure
  Second Structure
  Second Structure
  Second Structure
  Second Structure
  Second Structure
  Second Structure
  Second Structure
  Second Structure
  Second Structure
  Second Structure
  Second Structure
  Second Structure
  Second Structure
  Second Structure
  Second Structure
  Second Structure
  Second Structure
  Second Structure
  Second Structure
  Second Structure
  Second Structure
  Second Structure
  Second Structure
  Second Structure
  Second Structure
  Second Structure
  Second Structure
  Second Structure
  Second Structure
  Second Structure
  Second Structure
  Second Structure
  Second Structure
  Second Structure
  Second Structure
  Second Structure
  Second Structure
  Second Structure
  Second Structure
  Second Structure
  Second Structure
  Second Structure
  Second Structure
  Second Structure
  Second Structure
  Second Structure
  Second Structure
  Second Structure
  Second Structure
  Second Structure
  Second Structure
  Second Structure
  Second Structure
  Second Structure
  Second Structure
  Second Structure
  Second Structure
  Second Structure
  Second Structure
  Second Structure
  Second Structure
  Second Structure
  Second Structure
  Second Structure
  Second Structure
  Second Structure
  Second Structure
  Second Structure
  Second Structure
  Second Structure
  Second Structure
  Second Structure
  Second Structure
  Second Structure
  Second Structure
  Second Structure
  Second Structure
  Second Structure
  Second Structure
  Second Structure
  Second Structure
  Sec
- Set.
  Set.
- Sexport PATH=\$PATH:/opt/bin # add directory /opt/bin in PATH.

#### **Predefined Environment Variables**

- **\$ echo \$PATH** # defines the paths for executable programs and commands.
- \$ echo \$HOME # defines the home directory of the current user.
- \$ echo \$USER # defines the username of the current user.
- \$ echo \$TERM # sets the terminal type. It can assume values like xterm, linux or vt100.
- \$ echo \$PS1 # sets the bash prompt

#### **Command** *aliases*

- Command **aliases** are used to create alternative commands which combine or alter the behavior of current commands.
- \$ alias grep='grep --color=auto' # the grep alias will run the command: grep color=auto.
- \$ \grep UUID /etc/fstab # run the bare grep command not the alias!
- **\$ alias many='cd; ls -la; pwd'** # combine many commands into one.
- \$ many # run the previously set alias as a command.
- \$ alias # running alias without arguments will print the current aliases.

# **Bash** *functions*

- Bash **functions** provide additional functionality with respect to aliases.
- \$ function manyf () { cd; ls -la; pwd; } #
  similar to the command: \$ alias many='cd ;
  ls -la ; pwd'
- \$ manyf () { cd; ls -la; pwd; } # the function command is optional and can be omitted.
- \$ manyf # run the manyf function.
- \$ manyf2 () { cd \$1; ls -la; pwd; } # modify
  the manyf function so as to accept
  arguments: \$1 = first cli argument.
- \$ manyf2 /etc # run function manyf2 with argument: \$1 = /etc.

#### Show variables, aliases and functions

- \$ env # show environment variables.
- \$ alias # show aliases.
- \$ set # show shell variables and functions.
- \$ man env # more info about env.
- \$ man builtins # look for more information about alias, set and unset.

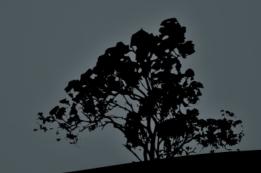

#### The `set` and `unset` commands

- **\$ set -o** # show **bash** configuration parameters.
- \$ set -o <param> # activate
   parameter.
- \$ set +o <param> # deactivate
   parameter.
- \$ unset <var>> # unset a shell or environment variable.

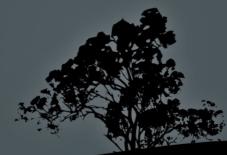

# **Bash Configuration files**

- /etc/profile: global initialization files executed on login for all users. It usually contains global variables like \$PATH and startup applications. There is also the /etc/profile.d/ directory where different script files serve the same purpose as /etc/profile.
- /etc/bashrc (or /etc/bash.bashrc): global initialization file, executed on bash startup for all users. Usually contains functions or aliases.
- ~/.bash\_profile: personal initialization file, different for each user. Executed on login.
- ~/.bash\_login: personal initialization file, different for each user. Executed on login only if bash\_profile does not exist.

# **Bash Configuration files**

- ~/.profile: personal initialization file, different for each user. Executed on login if bash\_profile or bash\_login does not exist.
- ~/.bashrc:personal initialization file, different for each user. Executed on bash startup.
- ~/.bash\_logout: executes on logout from bash.
- ~/.inputrc: optional personal configuration file, that may contain bash configuration option that vary from the default.

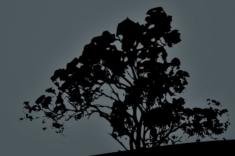

### The /etc/skel directory

- The /etc/profile and /etc/bashrc are common for all users and executed before the respective personal configuration files: (.bash\_profile, .bash\_login, .profile, .bashrc).
- The personal .bash\_profile, .bash\_login, .profile, .bashrc and .bash\_logout are created on new user creation and copied from /etc/skel.
- After the creation of the personal configuration files the users have the right to tweak these files as they please.
- The /etc/skel directory provides the "skeleton" for the structure and content of the personal home directory of new users.

# The \$? special variable

- The \$? special variable holds the exit status of the previous command. If there are no errors, the result is "0" while on errors it can assume different values like "1", "2", "127" etc.
- **string** 'ext' in fstab.
- \$ echo \$? # in this case the exit value is "0"
   (string exists).
- \$ grep bogus\_string /etc/fstab # search for a non existing string in fstab.
- **\$ echo \$?** # in this case the exit status is "1".
- \$ grep --nopar ext /etc/fstab # use an invalid grep option.
- \$ echo \$? # in this case the exit status is "2"
- \$ man <command> grep -A 4 "exit status"

# **Bash Lists**

- Bash lists are sequences of commands or expressions which are separated by one of the operates ";", "&", "&&", "&&", or "||" and optionally terminated by ";", "&" or a newline "\n" (man bash and look for Lists).
- \$ cd /etc ; ls -la ; pwd # the commands in this list will be executed sequentially. When the command in the left terminates, the next command starts and so on.
- \$ cd /etc && ls -la && pwd # logical AND list. Every next command will be executed only if the previous command terminated successfully, i.e. the exit status was "0".
- \$ cd /etc || ls -la || pwd # logical OR list. Every next command will be executed only if the previous command terminated erroneously, i.e. the exit status was different than "0".

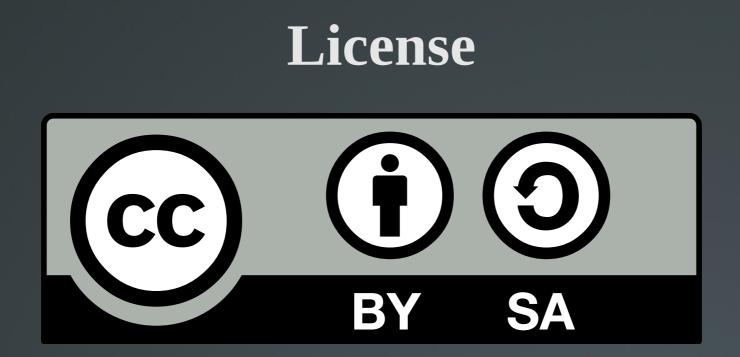

The work titled "LPIC-1 102-500 – Lesson 1" by Theodotos Andreou is distributed with the Creative Commons Attribution ShareAlike 4.0 International License.

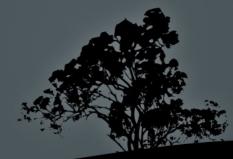